United States District Court Southern District of New York

# CM/ECF Party Name Data Conventions Manual

*Guide for Attorneys and Court Staff on How to Enter Party Names*

*May 12, 2015*

# **Contents**

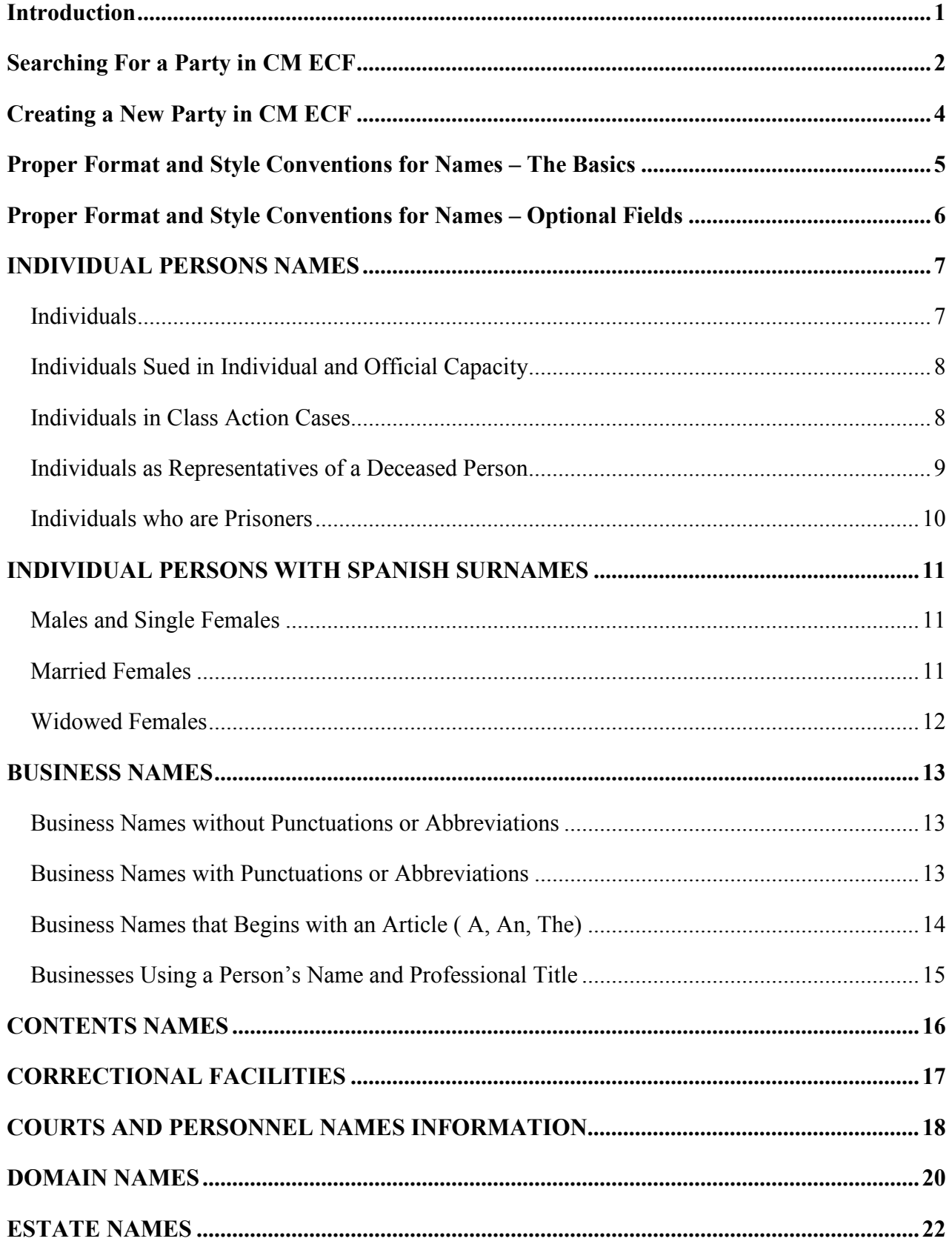

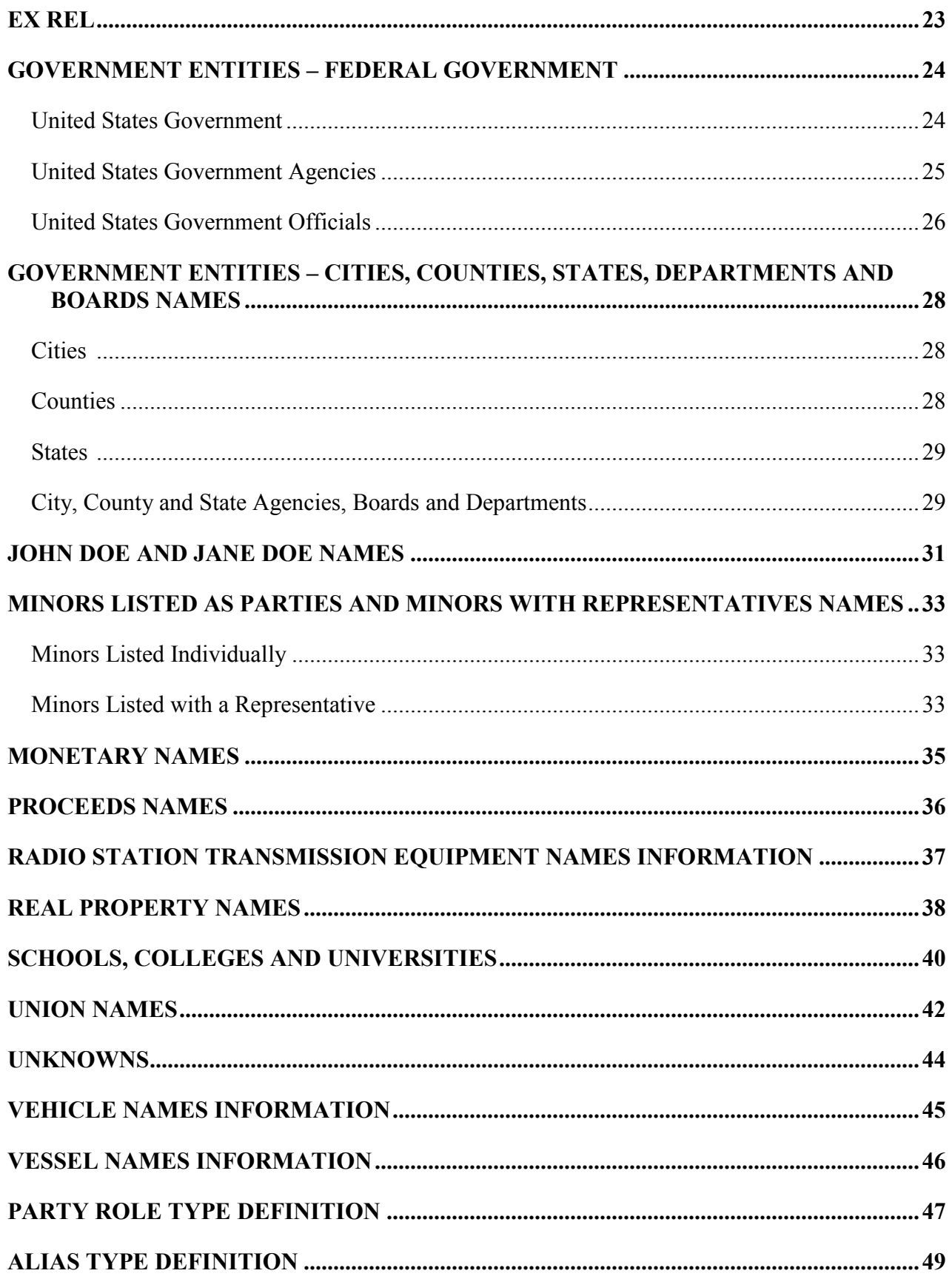

# **Introduction**

<span id="page-3-0"></span>This guide contains the preferred style practices for all users of the CM ECF application in the Southern District of New York to properly enter party names. The intention of the guide is to make everyone's task easier, whether they are entering data or inquiring into the CM/ECF database, thus displaying information in more uniform and predictable ways, as well as reducing confusion and errors.

The purpose of establishing conventions and standards for party name entries is to facilitate litigation searches and to avoid duplication of party names in the database. The basic rule for party name entry is to spell it exactly as it appears on the pleading. It is important to do a thorough search to avoid entering duplicate information. Searches are conducted by entering only the first few letters of the last name of a person, business, municipality, organization, or agency. The information will be retrieved only as it appears on the system database.

# **Searching For a Party in CM ECF**

<span id="page-4-0"></span>It is very important that you search ECF for the parties in your case to determine whether they have previously been involved in litigation in this district and are therefore already in the ECF system. Please conduct a thorough search and do not create a new party unless absolutely necessary.

# *Searching for a Party in ECF*

- 1. Search for and add parties to the case in the precise order in which they appear in the pleading.
- 2. In the Last / Business Name field, enter two or more consecutive characters, then click the **[ Search ]** button. *Example*: for the name "Anderson," "Ande" would work as a search parameter.
- 3. A list of party names matching your criteria may appear. Click on the name of the correct party to highlight it and click the **[ Select Party ]** button.
- 4. If you search finds no matches in the ECF system, you will receive a message indicating the search produced no results and no names will appear in the search results field. If this occurs, broaden the search parameters and try again.

#### **Party Name Search Hints**

- **Enter at least two consecutive letters or characters of a party's name.**
- **The search is not case sensitive, but party names should be entered with initial caps and lower case letters. For example: Enter Smith or smith.**
- **The name may have been abbreviated when it was added to the database, especially state names.**
- **You can enter a wild card before letters, to take the place of other letters. For example: Enter "\*am" and find Bob Cunningham and Judy Amhurst, but not Steven Armstrong since the letters are not consecutive. A wild card (\*) is not required at the end of a search string.**
- **When searching for a party DO NOT use an asterisk or star at the beginning of the word. But an asterisk or star may be used before or within search strings. For example, Villa\*; Agricult\*re Dep\*, Dep\*t of Justice.**
- **Try alternate searches if you first search is not successful. First, search for the entire party's name (i.e., World Communications). If that is not successful, you can search for part of the party's name (i.e. World Comm or just World).**
- **Always begin with a broad search and narrow it down by entering more of the party name if the results are too voluminous**.
- **When searching, if just the last name is entered, CM ECF may return a list of a hundred parties with that last name. However, if you know the first name or initial, you can add that to the first name field to narrow your search. For example, instead of entering Grant only, if you search for Carol Grant, you will retrieve Carol A. Grant and Carolyn Grant.**
- **If there are articles in the title such as "A" or "The", you may or may not need to include the article in the search. For example, a search request for The Daily News may not produce a result. But a search request for Daily News will be successful. Likewise a search for Daily News may not produce a result; but a search for The Daily News will be successful.**
- **Search by last name "Doe", if you have parties referenced as "Jane Doe, John Doe, Doe, or Does".**

# **Creating a New Party in CM ECF**

<span id="page-6-0"></span>It is very important that you search ECF for the parties in your case to determine whether they have previously been involved in litigation in this district and are therefore already in the ECF system. Please conduct a thorough search and do not create a new party unless absolutely necessary.

# *Creating a New Party in ECF*

If your broadest search does not yield your party, click the **[ Create New Party ]** button to add the party to the system.

Please follow the party name data conventions in this manual when adding a new party in ECF.

If unsure how a specific party name should be entered, please contact the Clerk's Office Help Desk for guidance.

# **Proper Format and Style Conventions for Names – The Basics**

<span id="page-7-0"></span>These style conventions apply to all names entered in the CM/ECF application:

- **●** If the name appears on the list in the database, select it to help eliminate different versions or duplicates of the same party name.
- Use upper and lower case characters for all names and capitalize the first letter in a proper noun. (*e.g.* Wallace D. Smith, United Insurance Services)
- Do not use all capital letters unless all or part of the business name is in all capitals, such as IBM; in that case, only use capitals for the portion of the name that is in all capitals.
- If a business name begins with an article (A, An or The), omit the article. (*e.g.* The Wood Bros. Manufacturing Corp.)
- Use single spacing between all names and initials and punctuation if appropriate (*e.g.* J. J. Jones, Smith, Inc., CW Bradford Ltd., Patrick MacDougal, Kathleen O'Brien )
- When typing names that have upper and lower case letters or hyphens, do not insert spaces. Use hyphens in the last name or first name field when necessary. (*e.g.* Patrick MacDougal, Kathleen O'Brien, Mary Smith-Baker).
- Business names should be entered entirely in the Last / Business Name field. Do not use the First Name or Middle Name field when entering business names. The Last / Business Name field fits up to 200 characters.
- Do not use the ampersand sign  $(\&)$  for "and" unless it is part of a company name on the petition or pleading. (*e.g.* B & D Company, Cameron & Associates)
- Enter US and USA without any spaces. (*e.g.* USDA ; US Department of Agriculture, US Attorney)

If unsure how a specific party name should be entered, please contact the Clerk's Office Help Desk for guidance, at (212) 805-0136, Option #2.

# **Proper Format and Style Conventions for Names – Optional Fields**

<span id="page-8-0"></span>It is not necessary to complete all the fields listed on the Party Information screen. See details as follows:

#### **Generation**

Enter the generation information (*e.g.* Jr., Sr., III, IV, etc.) in the generation field.

# **Title**

If a party has a title, add it (*e.g.* Dr., Rev., Nurse Practitioner, Lead Foreman, Official Administrator, Warden, Correctional Officer, etc.) in the Title Field.

**NOTE:** The information entered in the title field (*e.g.* Dr., Rev., etc.), will only appear on docket sheet, not in the docket text.

# **Role**

Select the appropriate party role (*e.g.* plaintiff or defendant). Please refer to the SDNY Statistical Case Opening Codes Manual for a list of available party role codes.

The role will default to defendant; change the role, as necessary.

#### **Address Fields**

Do not add the address, phone or fax information for the party, unless they are pro se litigant. Ensure the address fields are blank, and delete the fields, if needed, before accepting the party information screen.

If the party is pro se and a prisoner, select a prison from the drop-down list in the Prison field.

#### <span id="page-9-0"></span>**INDIVIDUAL PERSONS NAMES**

When entering an individual's name, enter the full last name, full first name, middle name (or initial) in the designated fields. Do not enter names in ALL CAPS

#### <span id="page-9-1"></span>**Individuals**

Enter the full last name, full first name, middle name (or initial) in the designated fields.

#### *Example: Mary Jane Smith*

Last / Business Name: Smith First Name: Mary Middle Name: Jane Generation: Title: Party text:

Enter the full last name, full first name, middle name (or initial) in the designated fields. If the middle name is unknown, then leave it blank.

#### *Example: Mary Smith*

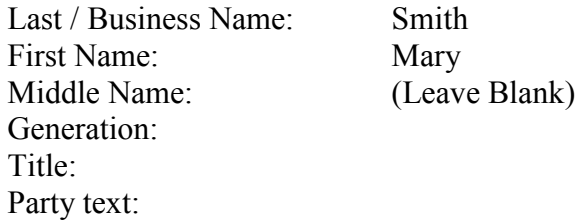

Enter the full last name, full first name, middle name (or initial) in the designated fields. If the full first name is unknown and or the middle name is unknown, then enter the initials.

#### *Example: M. J. Smith*

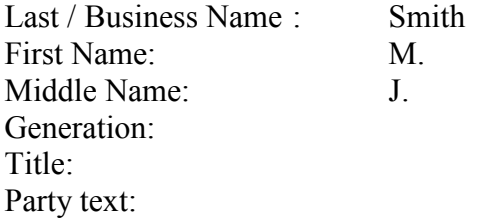

Enter the full last name, full first name, middle name (or initial) in the designated fields. If the party has multiple middle names, enter the multiple middle names in the Middle Name field.

#### *Example: John Michael Kramer Martin*

Last / Business Name: Martin First Name: John Middle Name: Michael Kramer Generation: Title: Party text:

## <span id="page-10-0"></span>**Individuals Sued in Individual and Official Capacity**

When entering a party being sued as an individual and in their official capacity, enter the party twice.

Enter the full last name, full first name, middle name (or initial) in the designated fields. If the party has a title, enter the title of the party in the Title field. Enter the additional text in the Party Text field.

#### *Example: Lieutenant George Smith, Individually and in his official capacity*

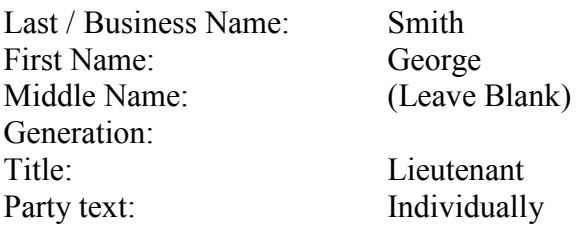

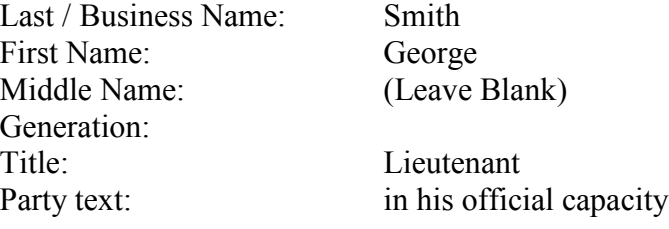

#### <span id="page-10-1"></span>**Individuals in Class Action Cases**

When entering a party who is filing an action individually and on behalf of all others

similarly situated, enter the party once.

Enter the full last name, full first name, middle name (or initial) in the designated fields. Enter the additional text in the Party Text field.

*Example: Jane W. Walton, Individually and on behalf of all others similarly situated*

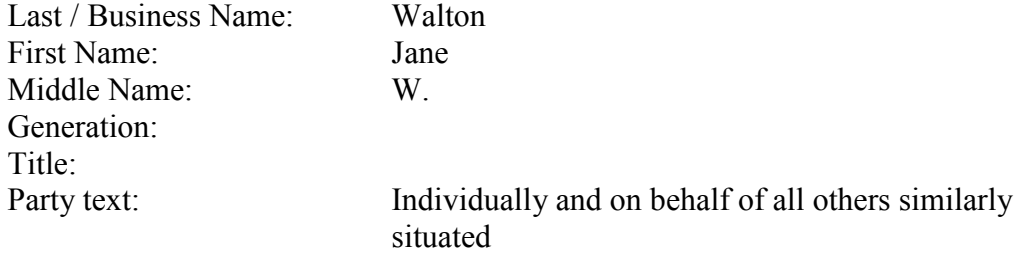

Enter the full last name, full first name, middle name (or initial) in the designated fields. If the middle name is unknown, then leave it blank. Enter the additional text in the Party Text field.

#### *Example: Samuel Baton, Individually and on behalf of all others similarly situated*

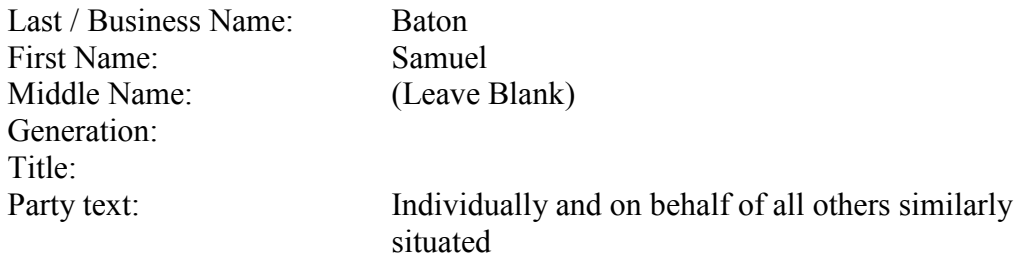

#### <span id="page-11-0"></span>**Individuals as Representatives of a Deceased Person**

When entering a party who is filing an action individually and on behalf of a deceased person, enter the party twice. The deceased is not a party; the representative is. The estate is not a party unless specifically designated in the case caption. If the estate is a party see the section titled Estates Information, for how to enter an estate party.

Enter the full last name, full first name, middle name (or initial) in the designated fields. Enter the additional text in the Party Text field.

*Example: Jane W. Walton, Individually and as surviving spouse of John L. Walton*

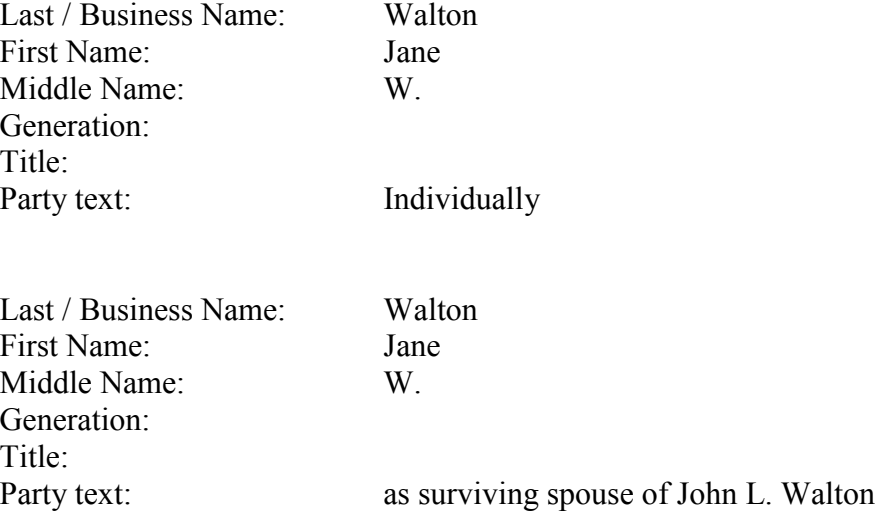

#### <span id="page-12-0"></span>**Individuals who are Prisoners**

When entering a party who is a prisoner, include the Prisoner ID Number in the Prisoner ID field, if it is known.

Enter the full last name, full first name, middle name (or initial) in the designated fields. Enter the Prisoner ID Number in the Prisoner ID field, if it is known. Enter the numbers only, excluding "#."

#### *Example: Robert A. Smith, #12345-678*

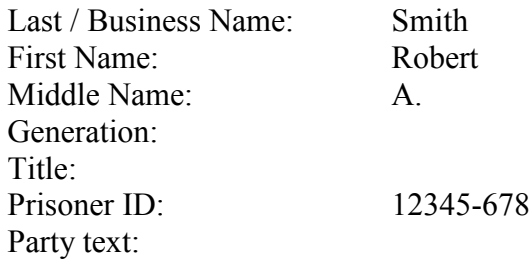

#### <span id="page-13-0"></span>**INDIVIDUAL PERSONS WITH SPANISH SURNAMES**

When entering parties who have Spanish surnames, the father's surname or, in the case of a married woman, the husband's surname, is always used as the control name.

#### <span id="page-13-1"></span>**Males and Single Females**

#### *Example: Jesus Adolfo Villegas Navarro*

Last / Business Name: Villegas Navarro First Name: Jesus Middle Name: Adolfo Generation: Title: Party text:

#### *Example: Maria Isabel Aguirre Villegas*

Last / Business Name: Aguirre Villegas First Name: Maria Middle Name: Isabel Generation: Title: Party text:

#### *Example: Maria Isabel Hernandez Puertodelcampo*

First Name: Maria Middle Name: Isabel Generation: Title: Party text:

Last / Business Name: Hernandez Puertodelcampo

#### <span id="page-13-2"></span>**Married Females**

For married women, the "de" in lower-case letters indicates that the woman is married to the man whose surname follows. This surname is the control name for this party. Consequently, for the example shown below, the control name is Aguirre. Since the woman's maiden name and the word "de" are really an important part of the "last name" of this party, they follow the husband's surname and are separated from it by a hyphen, to indicate that the order of the last names has been reversed.

# *Example: Delores Villegas de Aguirre*

Last / Business Name: Villegas de Aguirre First Name: Delores Middle Name: Generation: Title: Party text:

#### <span id="page-14-0"></span>**Widowed Females**

For widows, the "Vda. de" indicates that the woman was married to the deceased man whose surname follows. Be sure to include the words "Vda de" in the last name field.

#### *Example: Ramona Navarro Vda de Villegas*

Last / Business Name: Navarro Vda de Villegas First Name: Ramona Middle Name: Generation: Title: Party text:

#### <span id="page-15-0"></span>**BUSINESS NAMES**

When entering a business name, enter the full and complete name as referenced in the pleading in the Last / Business Name field only. Do not enter names in ALL CAPS, unless the name is in all caps (*e.g.* FTD).

#### <span id="page-15-1"></span>**Business Names without Punctuations or Abbreviations**

Enter the full and complete agency/business name as referenced in the pleading in the Last / Business Name field only.

#### *Example: One Beacon Insurance Company*

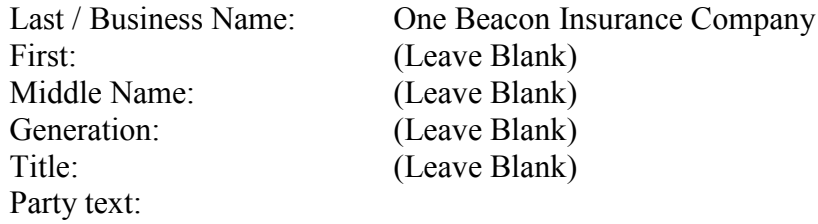

#### *Example: Hollingsworth Broadcasting Company of Southern California*

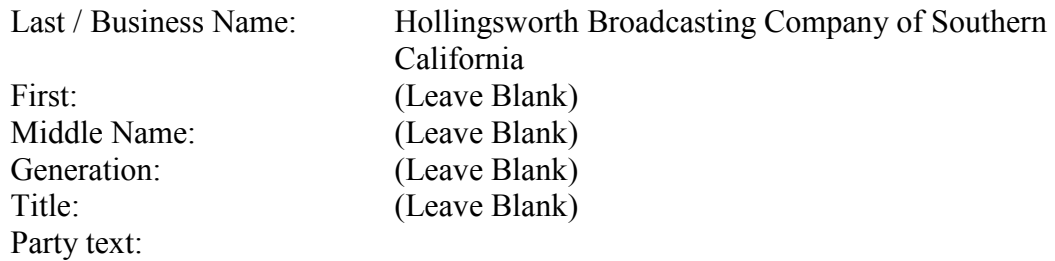

#### <span id="page-15-2"></span>**Business Names with Punctuations or Abbreviations**

Enter the full and complete agency/business name as referenced in the pleading in the Last / Business Name field only, include proper punctuation.

#### *Example: Wood Bros. Manufacturing Corp.*

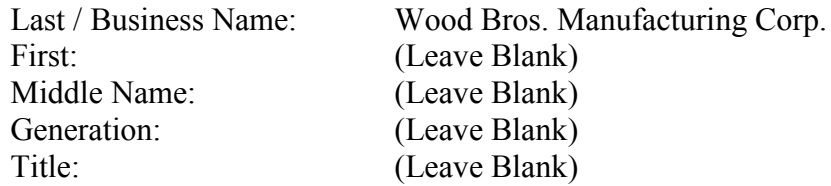

#### Party text:

#### *Example: U.S. Metal Corporation*

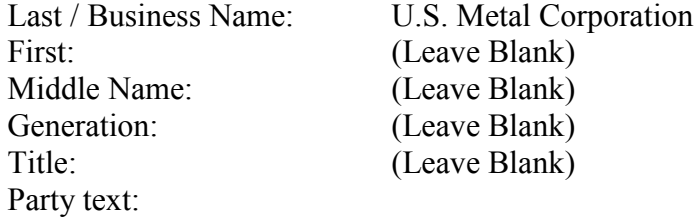

Enter the full and complete agency/business name as referenced in the pleading in the Last / Business Name field only, avoid using abbreviations for the first word, unless an abbreviation is necessary to properly identify the business.

#### *Example: Int'l Credit Bank*

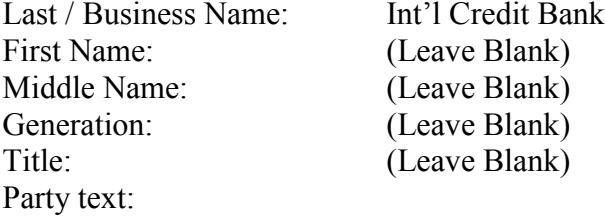

#### <span id="page-16-0"></span>**Business Names that Begins with an Article ( A, An, The)**

Enter the full and complete agency/business name as referenced in the pleading in the Last / Business Name field only. Exclude from the entry of business name any leading "A", "An" or "The."

#### *Example: The Wood Bros. Manufacturing Corp.*

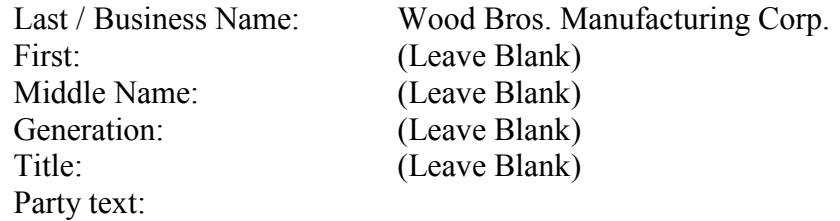

#### *Example: The Smith & Witherspoon Restaurant Group, Inc.*

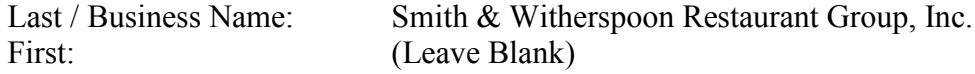

# **SDNY PARTY NAME DATA CONVENTIONS FOR CM ECF May 12, 2015**

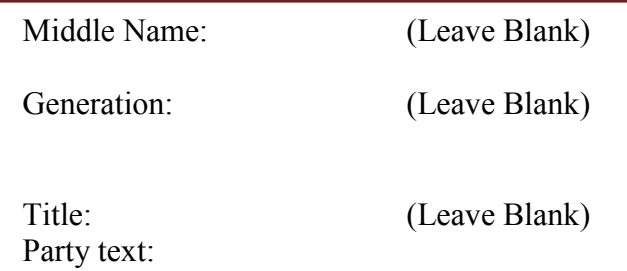

# <span id="page-17-0"></span>**Businesses Using a Person's Name and Professional Title**

Businesses using a person's name may include the person's professional title such as D.D.S., M.D., or Ph.D. When a professional title is part of a business name, enter the full and complete agency/business name as referenced in the pleading in the Last / Business Name field only.

# *Example: John Smith, D.D.S.*

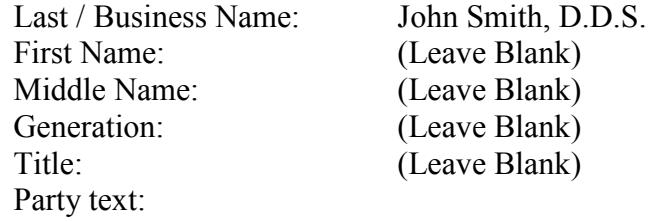

# <span id="page-18-0"></span>**CONTENTS NAMES**

When entering the name of contents or valuables as a party, enter the contents and valuables name as referenced in the pleading in the Last / Business Name field only. Exclude from the entry of contents and valuables names any leading "The."

# *Example: The Contents of One Container #123456 including 1000 Sony Portable DVD Players, 220 GE Cash Registers and 5000 Sharp Printing Calculators*

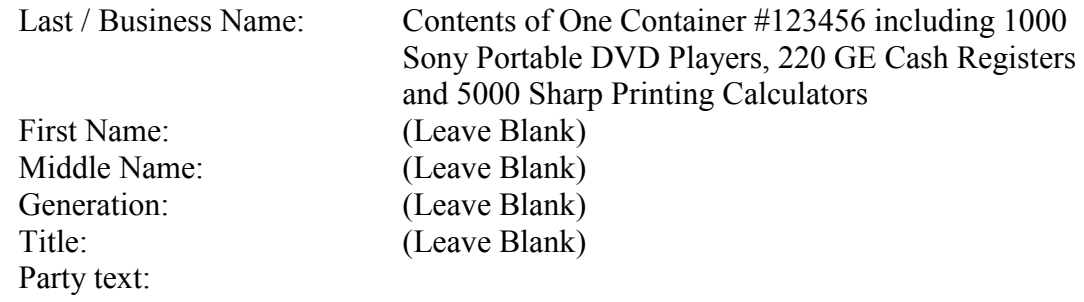

## *Example: Contents of a First Avenue Bank Account #123456 held in the name of John Smith*

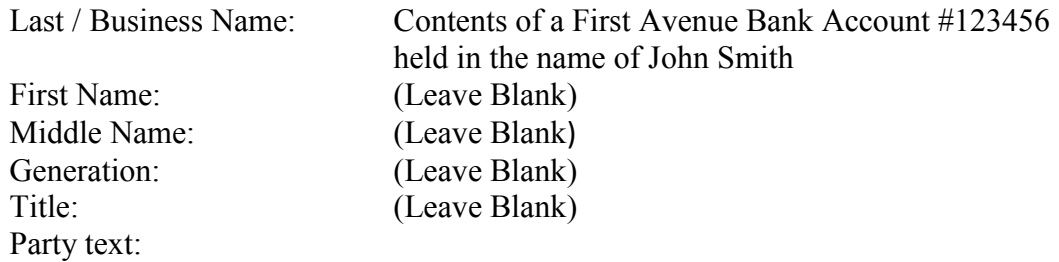

#### <span id="page-19-0"></span>**CORRECTIONAL FACILITIES**

When entering the names of correctional facilities, enter the names of the correctional facilities, in the Last / Business Name field only. If the name of the correctional facility is abbreviated, spell out the name of the correctional facility.

# *Example: Attica Correctional Facility*

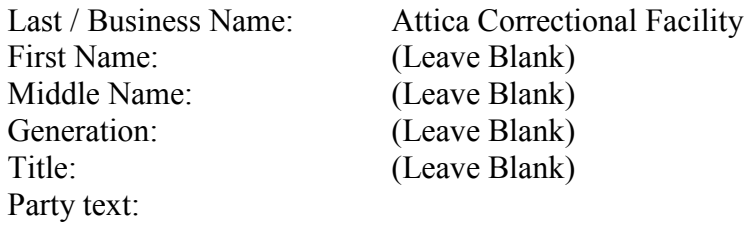

#### *Example: MCC*

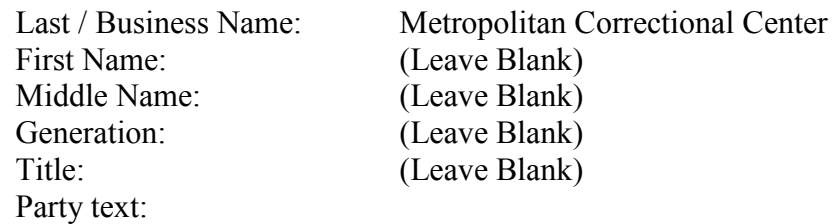

#### *Example: Dutchess County Jail*

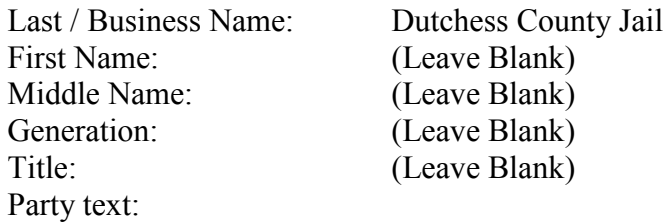

#### <span id="page-20-0"></span>**COURTS AND PERSONNEL NAMES INFORMATION**

When entering the names of courts and their personnel as a party, enter the court name and personnel as referenced in the pleading.

# *Example: Bronx County Court*

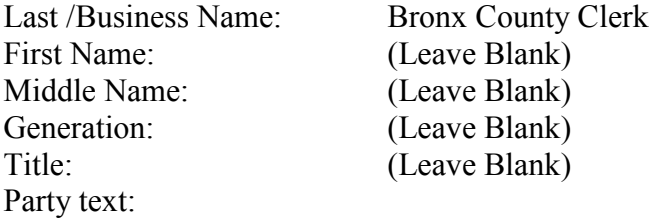

# *Example: Civil Court City of New York*

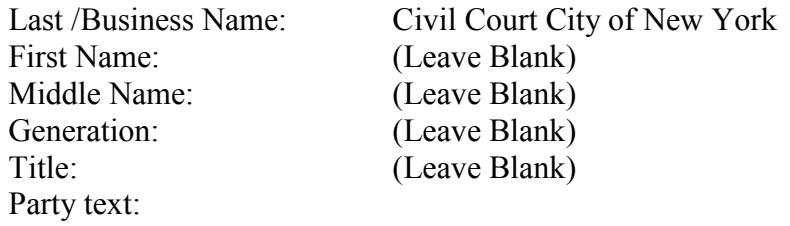

# *Example: Criminal Court City of New York*

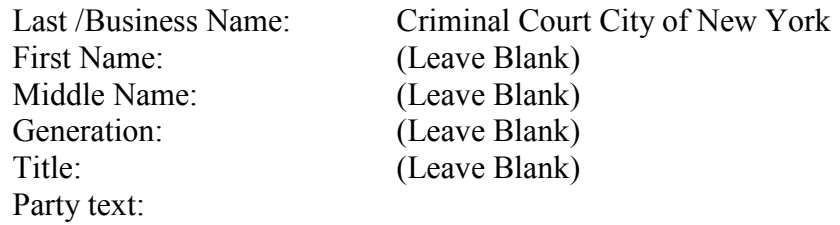

# *Example: Chief Clerk of Court of Claims*

Middle Name: (Leave Blank)<br>Generation: (Leave Blank) Generation: (Leave Blank)<br>Title: (Leave Blank) Party text:

Last /Business Name: Chief Clerk of Court of Claims<br>First Name: (Leave Blank) (Leave Blank)  $(Leave Blank)$ 

#### <span id="page-22-0"></span>**DOMAIN NAMES**

When entering domain names as a party, enter the domain names in the Last / Business Name field only as referenced in the pleading. Include the periods (or dots as they are known in the computer world).

#### *Example: Facebook.com*

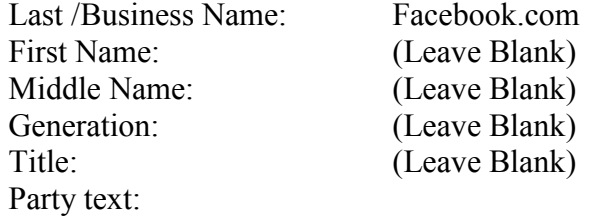

# *Example: FTD.com, Inc.*

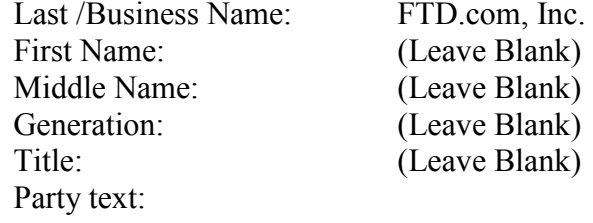

#### *Example: www.twoifbysea.COM*

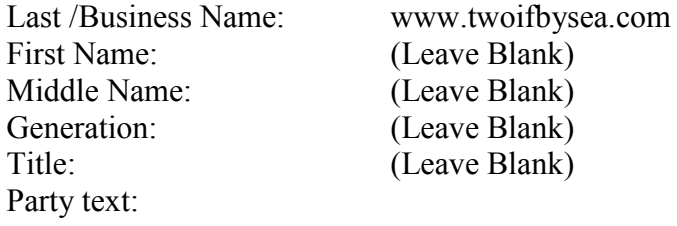

# *Example: http://www.oneifbyland.net*

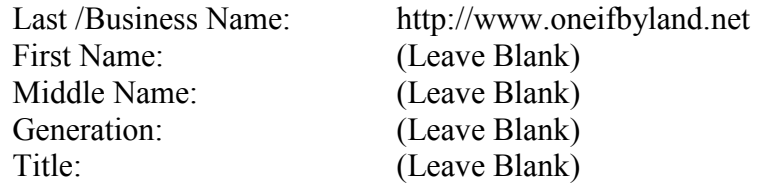

Party text:

#### <span id="page-24-0"></span>**ESTATE NAMES**

When entering the estate of a deceased as a party, enter the key words "Estate of" followed by the name of the deceased in the Last / Business Name field (only). Type the descriptive information in the Party text field. Exclude from the entry of estate names any leading "The."

#### *Example: Estate of John A. Goldsmith, deceased*

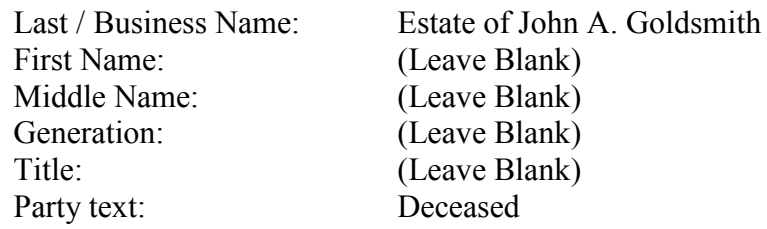

#### *Example: The Estate of Jane E. Smith, deceased*

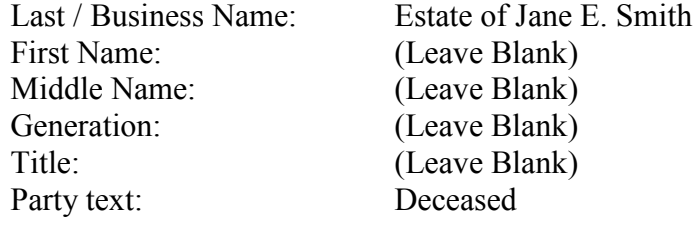

# *Example: The Estate of late former Third Avenue Bank President, John N. Smith*

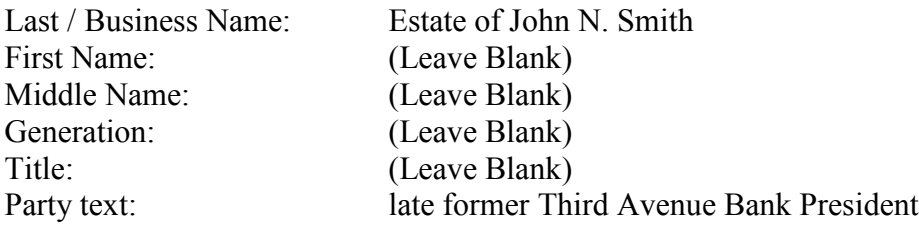

#### <span id="page-25-0"></span>**EX REL**

When a person sues on behalf of the USA as "ex rel", add each name separately with the party role "plaintiff"

# *Example: United States of America ex rel John Smith*

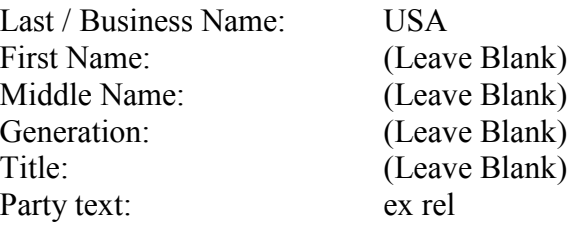

Last / Business Name: Smith<br>First Name: John First Name: Middle Name: Generation: Title: Party text:

#### <span id="page-26-0"></span>**GOVERNMENT ENTITIES – FEDERAL GOVERNMENT**

When entering the US Government as a party, enter the US and USA acronyms without any spaces and without any periods.

# <span id="page-26-1"></span>**United States Government**

If the litigant is the US, U.S. or U.S.A., enter the US and USA acronyms without any spaces and without any periods in the Last / Business Name field.

# *Example: US or U.S.*

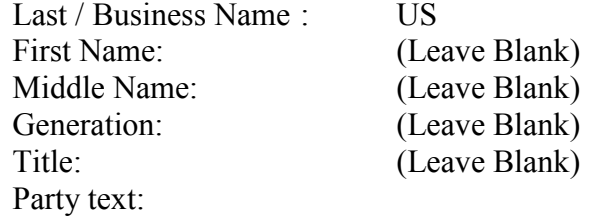

## *Example: USA or U.S.A.*

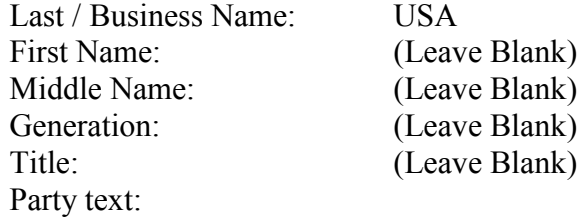

# *Example: United States*

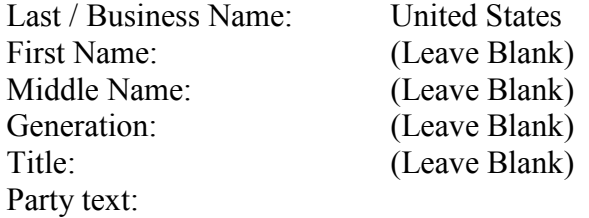

#### *Example: United States of America*

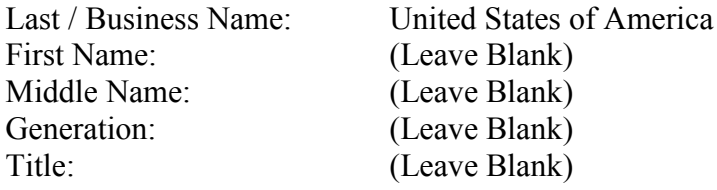

Party text:

#### <span id="page-27-0"></span>**United States Government Agencies**

When entering an agency name as a party, enter the agency name in the Last / Business Name field only.

#### *Example: Social Security Administration*

First Name: (Leave Blank) Middle Name: (Leave Blank) Generation: (Leave Blank) Title: (Leave Blank) Party text:

Last / Business Name: Social Security Administration

If the agency name is an acronym, spell out the name of the agency. If a District Office or Branch Office is specified for an agency; enter the District Office or Branch Office information in the Party text field.

#### *Example: SEC*

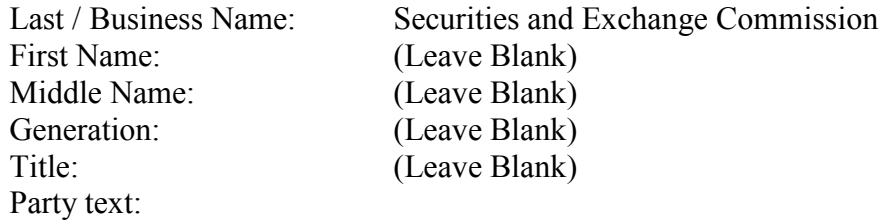

#### *Example: USPS*

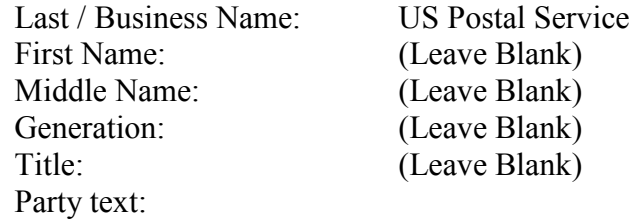

## *Example: USA Food and Drug Administration*

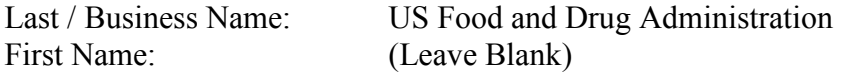

Middle Name: (Leave Blank)

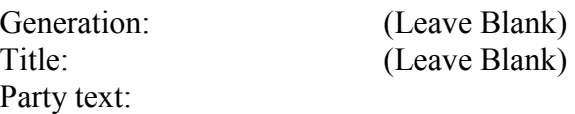

# *Example: INS, at New York Office*

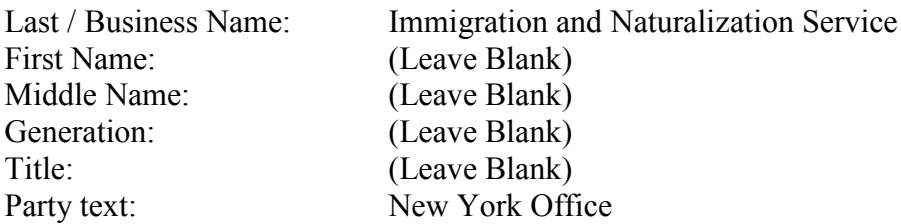

# *Example: FBI Office of New York*

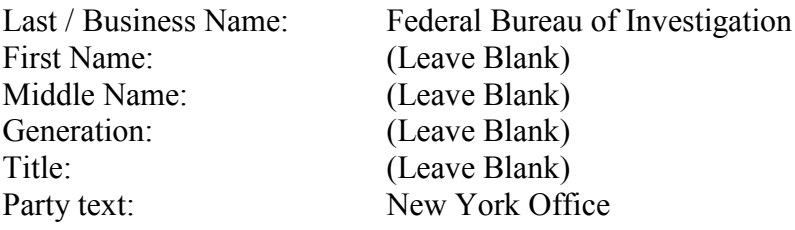

#### <span id="page-28-0"></span>**United States Government Officials**

If the head of a US agency is sued in his/her official capacity, enter the name of the official in the same way that the name of an individual is entered, then type the descriptive information in the Party text field.

*Example: Michael J. Astrue, Commissioner of Social Security Administration*

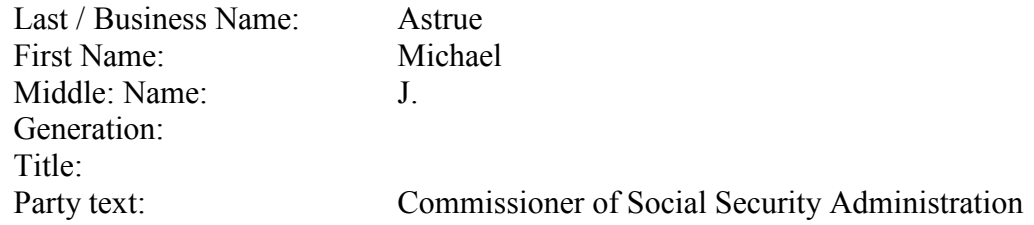

#### *Example: Commissioner of Social Security Administration*

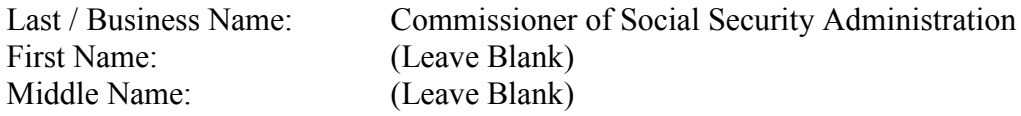

# **SDNY PARTY NAME DATA CONVENTIONS FOR CM ECF May 12, 2015**

Generation: (Leave Blank)<br>Title: (Leave Blank) (Leave Blank)

Party text:

*Example: Social Security Administration Office of Disability Adjudication and Review*

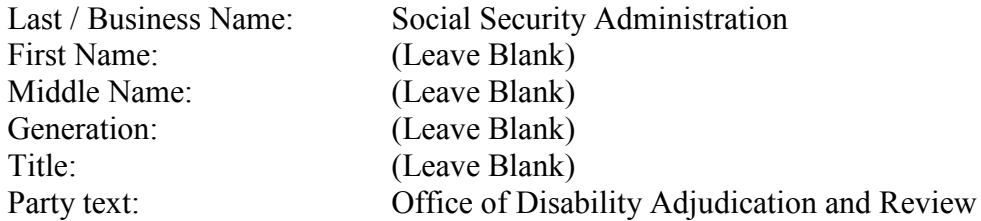

## *Example: Eric H. Holder, Jr. Attorney General*

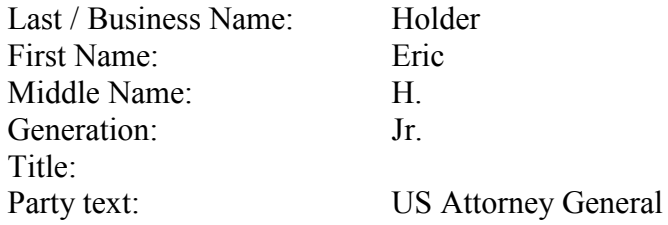

If the head of a US agency is sued in his/her individual capacity, the individual's name is added as a party.

# *Example: Michael J. Astrue, individually*

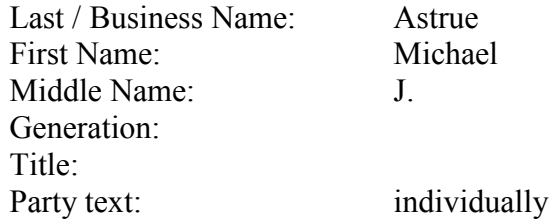

# <span id="page-30-0"></span>**GOVERNMENT ENTITIES – CITIES, COUNTIES, STATES, DEPARTMENTS AND BOARDS NAMES**

When entering the name of a city, county, state, agency, board and department as a party, enter the name of the city, county, state, agency, board or department in the Last / Business Name field. Many cities, counties and states already exist as parties in ECF, so be sure to conduct a thorough name search before creating a new party.

#### <span id="page-30-1"></span>**Cities**

If the litigant is a city, enter the key words "City of" followed by the name of the city in the Last / Business Name field.

#### *Example: New York City*

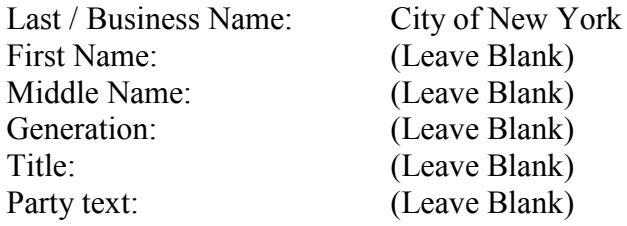

#### *Example: Chicago*

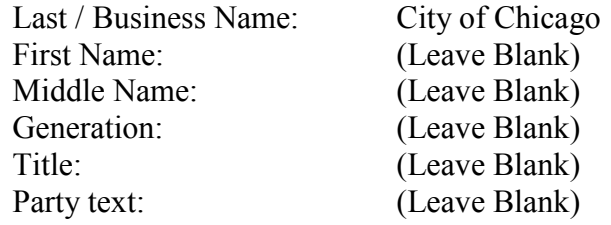

#### <span id="page-30-2"></span>**Counties**

If the litigant is a county, enter the county followed by the key word "County" in the Last / Business Name field.

#### *Example: County of Rockland*

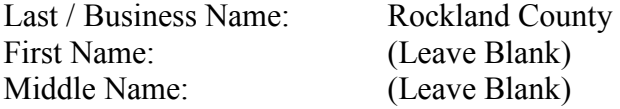

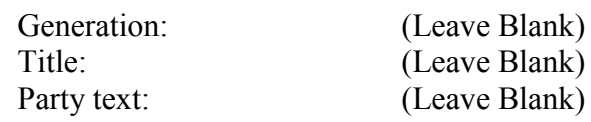

#### *Example: County of Westchester New York*

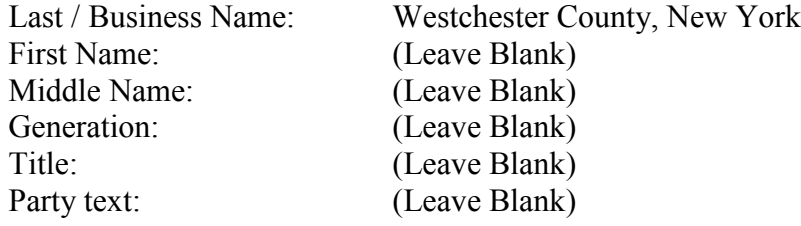

#### <span id="page-31-0"></span>**States**

If the litigant is a state, enter the key words "State of" followed by the name of the state in the Last / Business Name field.

#### *Example: New York State*

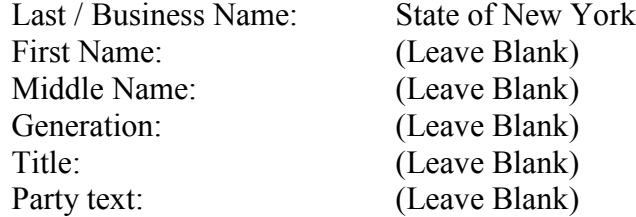

#### *Example: State of New York*

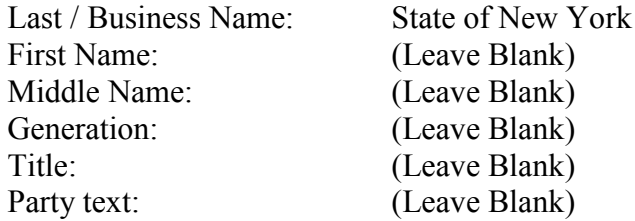

# <span id="page-31-1"></span>**City, County and State Agencies, Boards and Departments**

If the litigant is a city, county, state agency, board or department, drop the words "State of" or "County of" or "City of" from the Last / Business Name field and start the Last / Business Name field with the name of the state, county, or city.

# *Example: City of New York Fire Department*

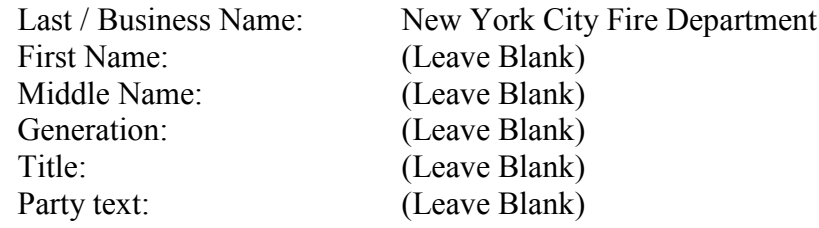

# *Example: County of Westchester Department of Corrections*

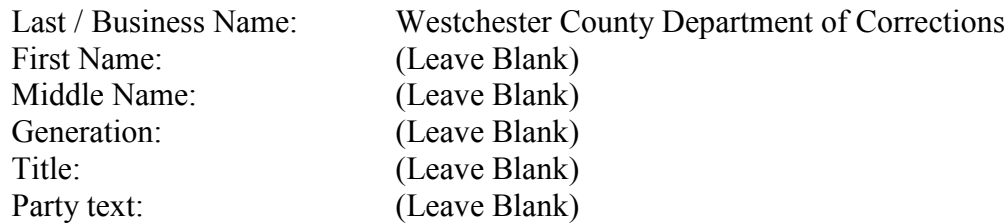

# *Example: State of New York Department of Corrections*

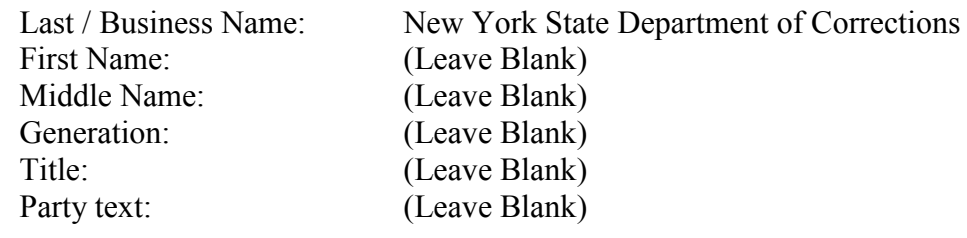

# <span id="page-33-0"></span>**JOHN DOE AND JANE DOE NAMES**

When a defendant is unknown by the plaintiff and a pleading is drafted with names such as Doe, even though the case caption may list the parties separately, do not enter multiples and do not use the plural of Doe.

#### *Example: John Doe*

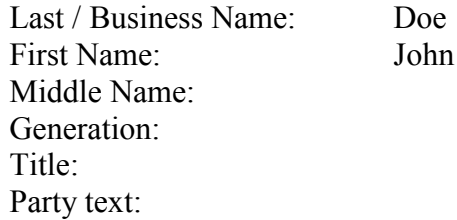

# *Example: Jane Doe*

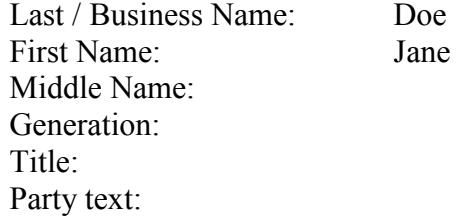

## *Example: John Does 1-10*

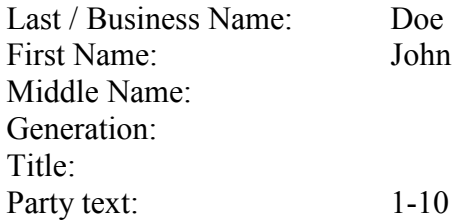

# *Example: Ten John Does*

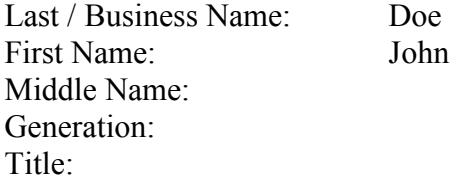

Party text: 1-10

# *Example: John Doe, as Trustee of the Mutual View Trust Fund*

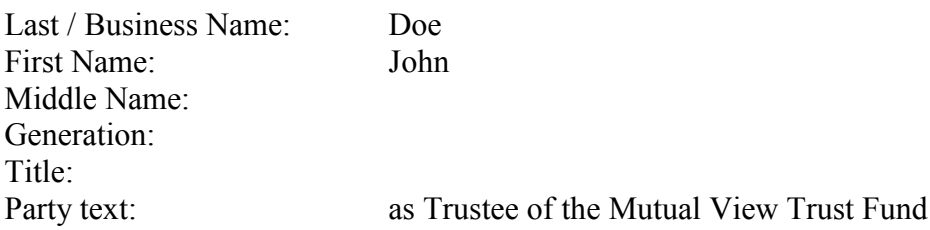

# *Example: John Doe, as Trustee of the Mutual View Trust Fund*

See the examples above for John Doe and Jane Doe.

# <span id="page-35-0"></span>**MINORS LISTED AS PARTIES AND MINORS WITH REPRESENTATIVES NAMES**

When adding a minor's name as a party, in compliance with federal rules, use only the initials to identify the minor, unless the court orders otherwise.

#### <span id="page-35-1"></span>**Minors Listed Individually**

When the minor is listed individually, enter the initials in the Last / Business Name field, without periods. Enter the word "a minor" in the Party text field.

#### *Example: Jane E. Smith, a minor*

Last / Business Name: JES First Name: Middle Name: Generation: Title<sup>.</sup> Party text: a minor

#### <span id="page-35-2"></span>**Minors Listed with a Representative**

When the minor is listed with a representative or representatives, enter the name of each representative and the minor's initials as a separate party. The "next friend," "guardian," or "personal representative," information is entered in the Party text field.

#### *Example: Jane E. Smith, a minor child by Robert Smith, Parent and Next Friend*

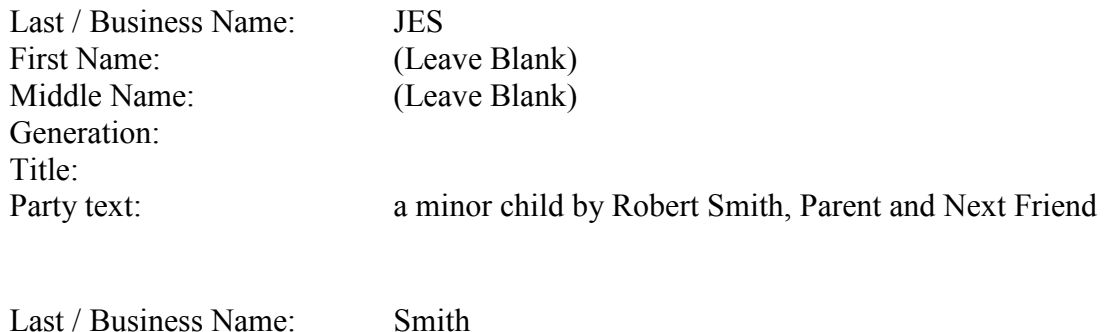

Last / Business Name: Smith First Name: Robert Middle Name: (Leave Blank) Generation: Title:

# **SDNY PARTY NAME DATA CONVENTIONS FOR CM ECF May 12, 2015**

Party text: Parent and Next Friend of JES, a minor

#### <span id="page-37-0"></span>**MONETARY NAMES**

When entering an amount of money as a party, enter the dollar amount in the Last / Business Name field only.

*Example: Fourteen Thousand Six Hundred Sixty-Nine Dollars (\$14,669.00) in U.S. Currency*

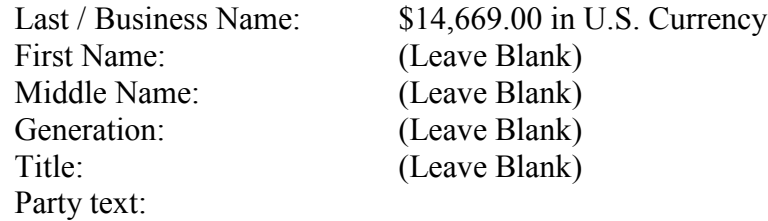

# *Example: \$ 15,100.00 in U.S. Currency*

First Name: (Leave Blank) Middle Name: (Leave Blank) Generation: (Leave Blank) Title: (Leave Blank) Party text:

Last / Business Name: \$15,100.00 in U.S. Currency

#### *Example: \$ 15,100.00, More or Less, In United States Currency*

First Name: (Leave Blank) Middle Name: (Leave Blank) Generation: (Leave Blank) Title: (Leave Blank) Party text: More or Less

Last / Business Name: \$15,100.00 in U.S. Currency

#### <span id="page-38-0"></span>**PROCEEDS NAMES**

When entering proceeds as a party, enter the proceeds name exactly as it appears on the pleading in the Last / Business Name field only. Exclude from the entry of proceeds names any leading "The."

*Example: Proceeds of Health Care Fraud Transferred to Certain Domestic Bank Accounts and Accrued Interest in Wachovia Bank Account Number 123456789*

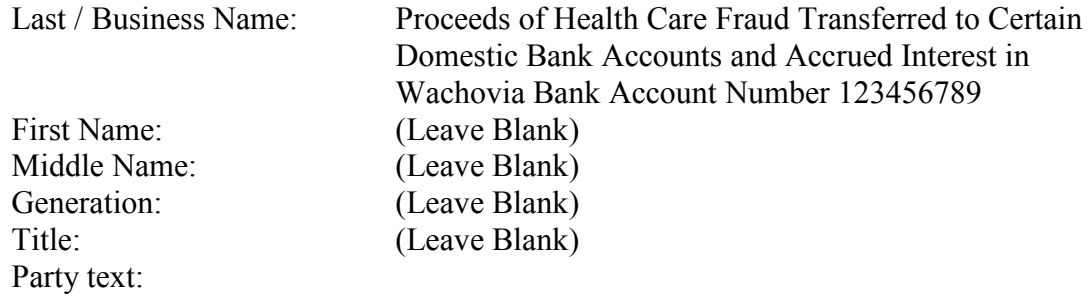

#### *Example: The Proceeds From the Sale of 1000 Pounds of Gulf Shrimp*

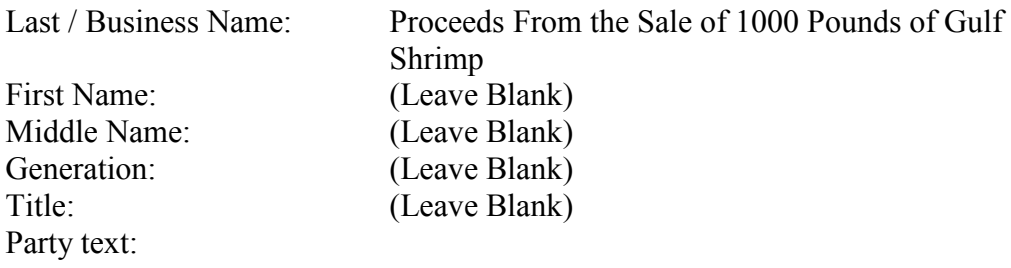

# <span id="page-39-0"></span>**RADIO STATION TRANSMISSION EQUIPMENT NAMES INFORMATION**

When entering the radio station transmission equipment as a party, enter the information in the Last / Business Name field only, as shown below. If there is an address affiliated with the radio station transmission equipment, enter the address in the Party text field.

*Example: Any and all radio station transmission equipment, radio frequency power amplifiers, radio frequency test equipment and any other equipment associated with or used in connection with transmissions on frequency 88.3 MHz, located at 3058 Third Avenue, New York, NY 10021*

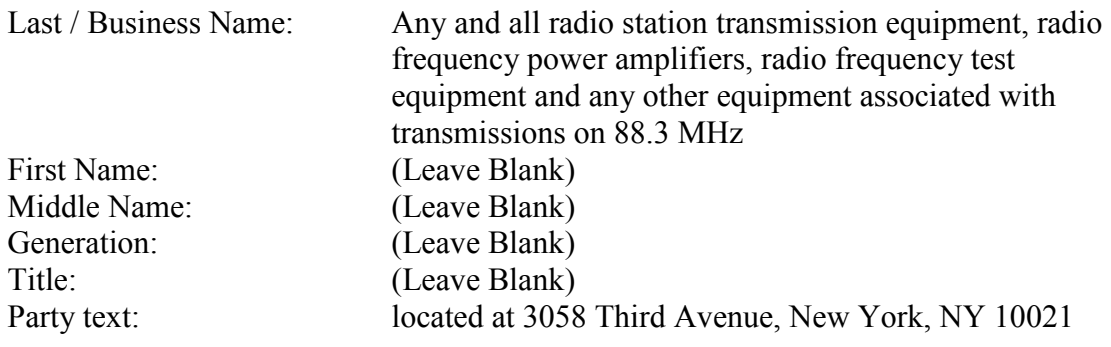

#### <span id="page-40-0"></span>**REAL PROPERTY NAMES**

When entering the names of real property or the proceeds from the sale of real property as a party, use the street address or the most descriptive part first in the Last / Business Name field only.

# *Example: One Parcel of Real Estate located at 23 Elm Street, New York, NY*

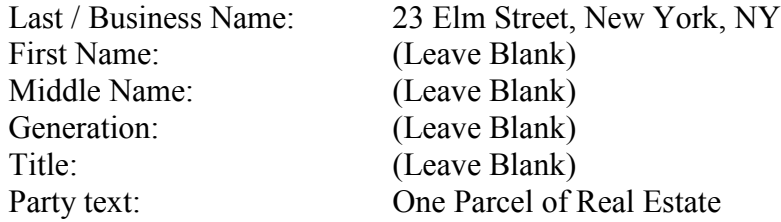

# *Example: A Single Family Residence located at 123 Main Street, White Plains, NY 10601, Parcel Control Number 12-34-56-78-90-000-123 including the appurtenances thereto and the improvements thereon*

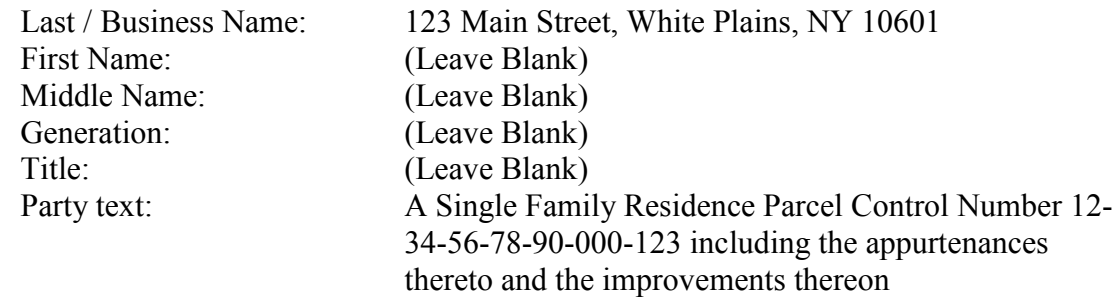

#### *Example: Proceeds From the Sale of Real Property located at 23 Elm Street, New York, NY*

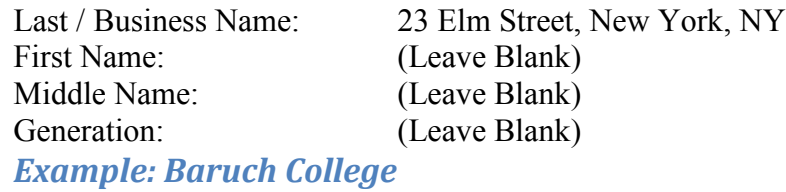

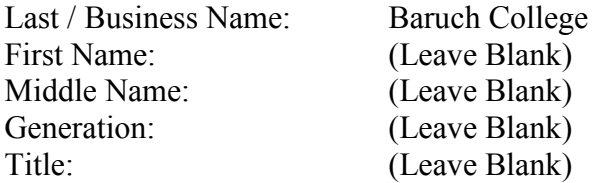

# **SDNY PARTY NAME DATA CONVENTIONS FOR CM ECF May 12, 2015**

Party text: Title: (Leave Blank)<br>Party text: Proceeds From the Sale of Rea Proceeds From the Sale of Real Property

## <span id="page-42-0"></span>**SCHOOLS, COLLEGES AND UNIVERSITIES**

When entering the names of schools, colleges and universities enter the names of the schools, colleges and universities, in the Last / Business Name field only. If the name of the school, college and university is abbreviated, spell out the name of the school, college and university.

#### *Example: Baruch College*

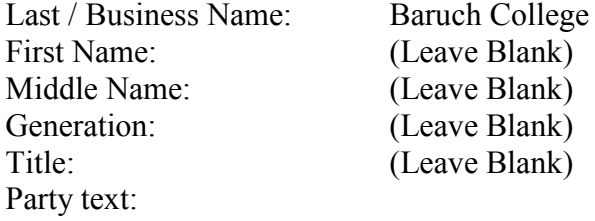

## *Example: BMCC*

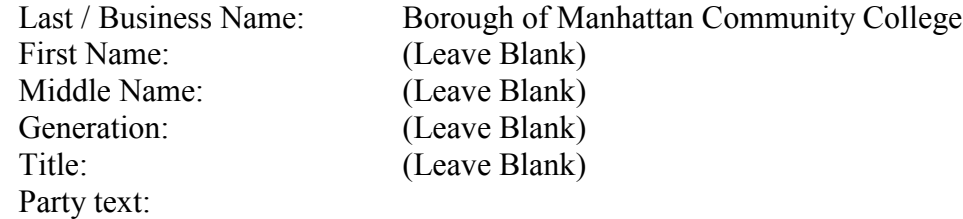

# *Example: CUNY*

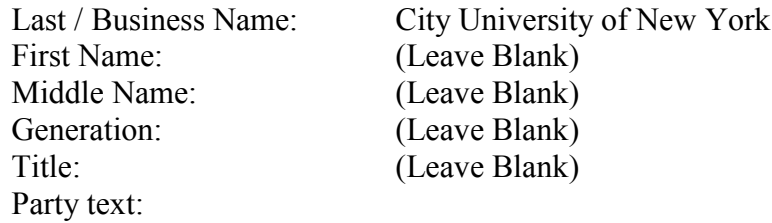

# *Example: Ardsley School*

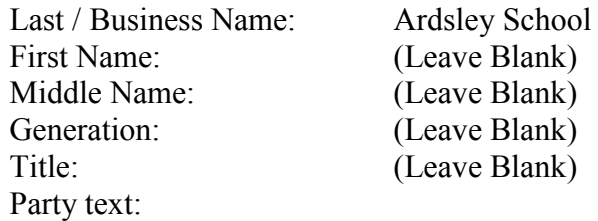

# *Example: Albany School District*

Middle Name: Generation: (Leave Blank) Title: (Leave Blank) Party text:

Last / Business Name: Albany School District<br>First Name: (Leave Blank) (Leave Blank)<br>(Leave Blank)

#### <span id="page-44-0"></span>**UNION NAMES**

When entering union names as a party, enter the official union name in the Last / Business Name field only as referenced in the pleading. If the union refers to "Trustees" in the name, include the word Trustees at the start of the name.

#### *Example: International Brotherhood of Electrical Workers*

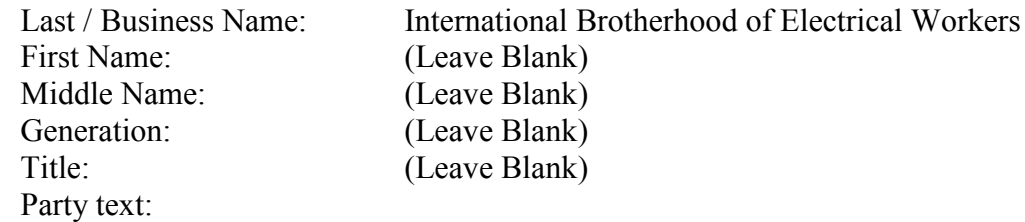

#### *Example: United Textile Workers Union*

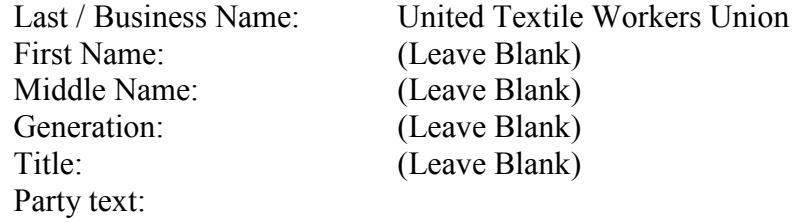

#### *Example: International Brotherhood of Teamsters Local Union 810*

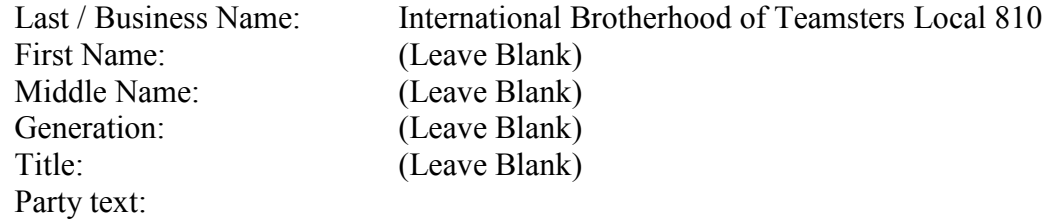

#### *Example: Local 810, International Brotherhood of Teamsters*

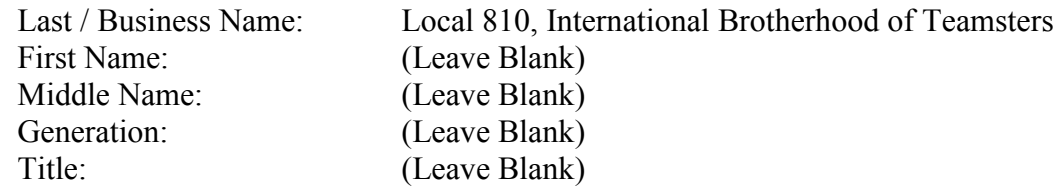

Party text:

# *Example: Trustees of International Brotherhood of Teamsters Local Union 810*

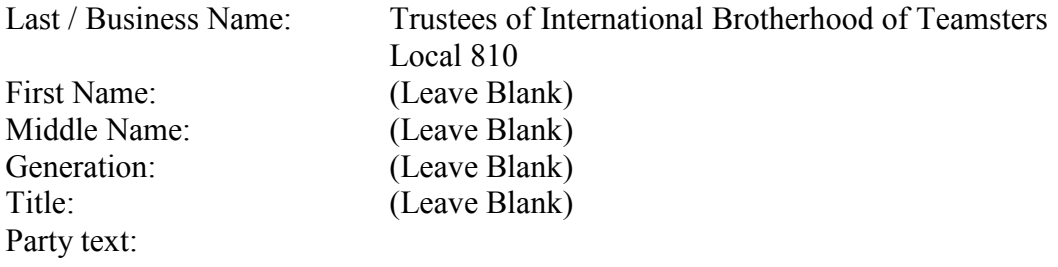

# *Example: James Smith, Mary Jones, Richard Lyons as Trustees of Local 123 Welfare, Pension, Annuity and Job Training Trust Funds*

![](_page_45_Picture_143.jpeg)

# <span id="page-46-0"></span>**UNKNOWNS**

When entering unknowns as a party, enter unknown information in the Last / Business Name field only as referenced in the pleading.

#### *Example: Unknown Agents*

![](_page_46_Picture_120.jpeg)

# *Example: Unknown Officers*

![](_page_46_Picture_121.jpeg)

# *Example: ABC Corp. (fictitious entity as true identity unknown)*

![](_page_46_Picture_122.jpeg)

#### <span id="page-47-0"></span>**VEHICLE NAMES INFORMATION**

When entering the name of a vehicle as a party, enter year and the make of the vehicle in the Last / Business Name field only. If the VIN, license plate and color information for the vehicle is included, enter the VIN, license plate and color information in the Party text field.

#### *Example: One 2010 Land Rover Vin. #ABCDE123456*

![](_page_47_Picture_143.jpeg)

## *Example: A red 2013 Toyota Camry bearing NY plate ABC123*

![](_page_47_Picture_144.jpeg)

2013 Toyota Camry (Leave Blank) (Leave Blank) (Leave Blank) (Leave Blank) rty text: Red, NY License Plate ABC123

#### *Example: Lexus 2011, Silver, Model ES350 VIN HTBKL123456*

![](_page_47_Picture_145.jpeg)

#### <span id="page-48-0"></span>**VESSEL NAMES INFORMATION**

When entering the name of a vessel as a party, enter the name of the vessel as shown below in the Last / Business Name field only.

# *Example: M/V Sun Star, its engines, tackle, and appurtenances, in rem*

![](_page_48_Picture_172.jpeg)

#### *Example: M/V "Little Boat", her engines, boilers, tackle, ec.*

![](_page_48_Picture_173.jpeg)

## *Example: One 25' Vessel Registered as TNL 2102 GE, its inventory and trailer*

![](_page_48_Picture_174.jpeg)

# *Example: Happy Halibut, M/V No. 54321*

![](_page_48_Picture_175.jpeg)

# <span id="page-49-0"></span>**PARTY ROLE TYPE DEFINITION**

The Role field on the Party Information screen is used to identify/describe a party's role in a case.

When a party name is selected from the list or a party name is created, a Party Information screen appears. This allows the user to enter pertinent party information. The Role field is one of the pertinent fields the user will need to complete. The Role field will default to Defendant. It is important that the user selects the appropriate Role type on the Party Information screen.

![](_page_49_Picture_162.jpeg)

**SDNY PARTY NAME DATA CONVENTIONS FOR CM ECF May 12, 2015**

![](_page_50_Picture_106.jpeg)

# <span id="page-51-0"></span>**ALIAS TYPE DEFINITION**

The Type field on the Alias Information screen is used to identify/describe the type of alias added for a party.

If a party has an alias, enter the name using initial caps and follow the party name data conventions for CM/ECF listed in this document, as if entering a regular party name. Once the party has been added, click on the Alias icon in the participant tree. You will get a screen that allows you to search for the alias. Enter the Last/Business Name and click on search. You may get possible matches. If one of the selections matches the alias, then click on it and then click on **[ Select Alias ]**. If there are no search results or none of the results match exactly the party name, then click **[ Create New Alias ]**. After either selecting or creating the alias you will get an Alias Information Screen. On this screen you should select the type of alias from the Type drop down menu. The menu options are:

![](_page_51_Picture_387.jpeg)

# **SDNY PARTY NAME DATA CONVENTIONS FOR CM ECF May 12, 2015**

![](_page_52_Picture_134.jpeg)

# *Example: Michael Jones, also known as "Mikey Fingers"*

![](_page_52_Picture_135.jpeg)

# *Example: Joan Watson, doing business as Watson Investigations*

![](_page_52_Picture_136.jpeg)